# Localización de células de la levadura *Saccharomyces cerevisiae* mediante Procesamiento Digital de Imágenes

**Márquez Domínguez José Alberto** Universidad de la Cañada beatriz\_sabino@unca.edu.mx

**Sabino Moxo Beatriz Adriana** Universidad de la Cañada albertomarquez@unca.edu.mx

## Resumen

Dentro de la Microbiología es común realizar el conteo de células, sin embargo, dicho proceso es largo y cansado para el laboratorista, puesto que no sólo realiza un conteo sino múltiples y además los procesos con las que se llevan a cabo presentan ciertas desventajas. Es por ello que en este trabajo se presenta una metodología para la localización o detección de las células de la levadura *Saccharomyces cerevisiae* mediante el Procesamiento Digital de Imágenes, la cual inicia con una técnica para corregir la iluminación no uniforme de imágenes de microscopio cuyo fondo es capturado bajo condiciones variables de brillo y color, esta etapa se realizó mediante la modificación de un modelo radial que describe el comportamiento de dicho fondo a corregir; posteriormente se aplicó un conjunto de funciones o filtros (batería) para la segmentación adecuada de los objetos de interés, cabe destacar que el orden que se efectúen dichas funciones a la imagen se obtendrá un resultado diferente, y finalmente se aplicó un algoritmo de etiquetado de regiones basado en color, donde cada color representará de manera única a un objeto o región, esto con el fin de agilizar el proceso de identificación y conteo que se llevará a cabo en un trabajo posterior, mediante el uso de Reconocimiento de Patrones.

Palabras clave: Microbiología, Procesamiento Digital de Imágenes, *Saccharomyce Cerevisiae*, Segmentación y Corrección de Iluminación**.**

# Introducción

**1.** El Procesamiento Digital de Imágenes se ha utilizado en diversas áreas, por mencionar algunas están la Robótica, Ciencias Médicas, Aplicaciones Tecnológicas, Biometría, Medicina, Biología, Fisiología, Microbiología entre otras. Dando la posibilidad de explotar plataformas de bajo costo y obtener resultados de gran calidad y con ello, crear aplicaciones de gran utilidad, versátiles y flexibles, así como software de propósito específico para atender las necesidades del usuario y/o aplicaciones.

En la Microbiología se realiza el conteo celular, esto se lleva a cabo por diferentes métodos, uno de ellos es utilizando una cámara de Neubauer, éste se relaciona con la exactitud y la velocidad, ya que depende de la experiencia de la persona que examina la muestra debido a que se efectúa de forma manual (ver figura 1). Además, se consideran otros parámetros, en el caso de la fermentación se toma en cuenta la viabilidad celular y la contaminación bacteriana. Otro método es el caso de la densidad óptica, sin embargo, la desventaja de éste es la turbidez, debido a que la concentración de azúcar y etanol varían de forma significativa, dando lugar a una mala lectura.

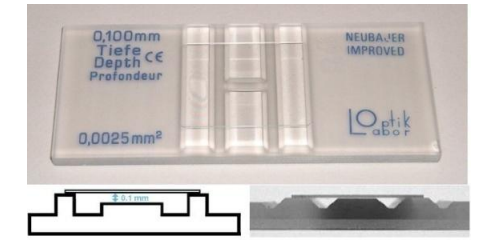

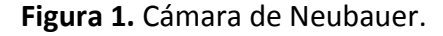

Para dicho trabajo se utilizaron diferentes cepas de levadura (*Saccharomyces cerevisiae*), la primera fue aislada en la Región de la Cañada Oaxaqueña con aplicación biotecnológica para la producción de etanol (LUC1), la segunda es una levadura comercial usada para la panificación (LCP2), las muestras fueron obtenidas a las 10 horas, donde éstas alcanzan su máxima velocidad de crecimiento; otras levaduras son obtenidas a partir de los jugos de caña (JC3) y uva (JU4).

Las muestras de la levadura se obtienen a partir de una imagen tomada desde el microscopio, dicha muestra debe ser depositada en la cámara de Neubauer (ver figura 2), para ello sólo se contabiliza 5 cuadros.

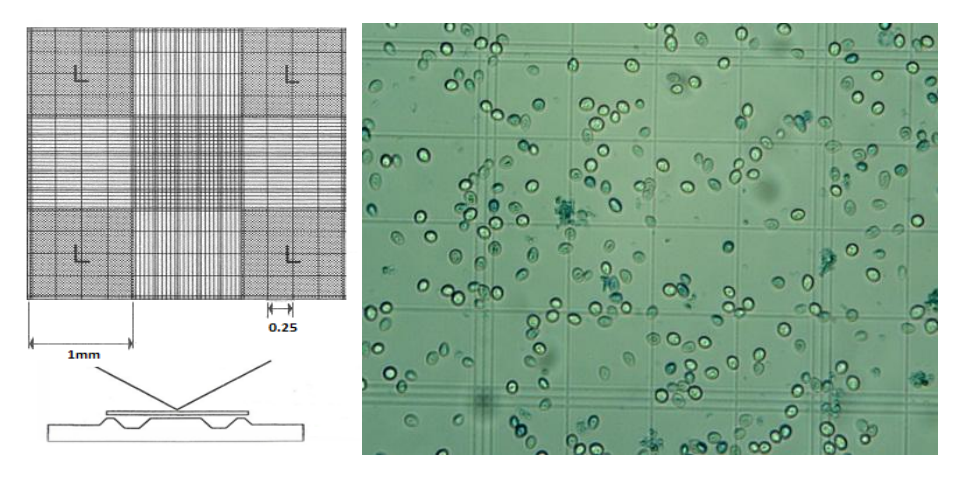

**Figura 2.** Izquierda, distribución de la cuadricula de la cámara de Neubauer, derecha muestra de la levadura LUC1 en la parte central de la cámara.

Una desventaja que se observa en la medición de biomasa celular es que el tiempo es relativamente largo y resulta muy cansado para el laboratorista al efectuar múltiples conteos, por tal motivo, se pretende desarrollar un software que permita analizar imágenes microscópicas tomadas a la muestra liquido (contenida en la cámara de Neubauer) obteniendo con esto un tiempo mucho menor que el que lleva con los métodos visuales tradicionales.

Por ello, se plantea automatizar el proceso de localización de la levadura mediante el PDI, los siguientes apartados describen el procedimiento que se llevó a cabo para dicha localización.

## **2. Corrección de iluminación**

Dada la diversidad de tipos de imágenes y fuentes de captura de éstas, existen criterios que determinan su análisis y procesamiento, uno de éstos es la necesidad de uniformidad global, que implica tener los mismos valores de brillo y color, en consecuencia, la iluminación debe ser uniforme y estable para las imágenes adquiridas en diferentes momentos. Realizar correcciones para establecer la uniformidad puede ser posible, pero generalmente se requiere de extenso cálculo y conocimiento previo de la superficie y la fuente de iluminación (Russ, 2002).

La figura 3 muestra un ejemplo de una imagen de microscopio con iluminación no uniforme (izquierda) y su imagen de fondo (derecha), para obtener valores de brillo uniforme se resta dicho fondo a la imagen original. Generalmente la segunda imagen es capturada, sin embargo no siempre es viable realizar esto, por ello se propone una alternativa que consiste en generar el fondo utilizando un modelo de datos radial, esto es, una función matemática que describe el comportamiento del fondo de una imagen (Sabino, 2006).

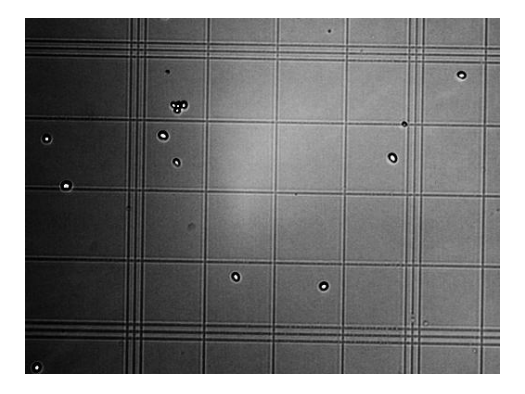

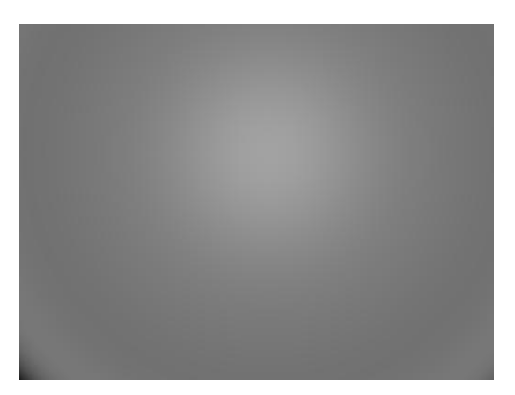

**Figura 3.** Izquierda, imagen de microscopio con iluminación no uniforme, derecha el fondo de la imagen generada por un modelo de datos radial.

Para la corrección de iluminación en las imágenes microscópicas se estableció un procedimiento general (ver figura 4), que consistió en los siguientes pasos:

- a) Conversión de la imagen original a escala de grises.
- b) Generar la imagen de fondo.
- c) Corrección de la imagen y Expansión del histograma.

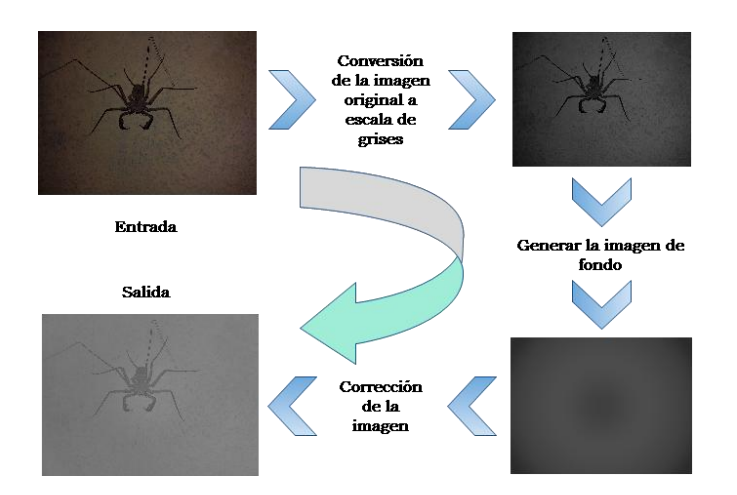

**Figura 4.** Pasos para la corrección de imágenes.

*Conversión de la imagen original a escala de grises.* En este paso se utilizó la técnica clásica que consiste en calcular el promedio del valor de los tres canales RGB y asignarlo a cada uno de los mismos.

*Generar la imagen de fondo.* Se obtuvo una muestra de puntos de la imagen, para no hacerlo aleatoriamente y tener un mejor ajuste se realizó una división de 40 000 celdas, de cada una se buscó el punto más claro o bien el más oscuro (Russ, 2002) y posteriormente se construyó la función de ajuste basado en el modelo radial.

Este modelo permite construir una imagen con un comportamiento radial (Sabino, 2006), debido a ello puede adecuarse a la corrección de imágenes microscópicas.

$$
g(x,y) = a_0 + a_1R + a_2R^2 + a_3R^3 + a_4R^4 + a_5R^5
$$
 (1)  

$$
R = x^2 + y^2
$$
 (2)

Para obtener los valores de los coeficientes de la función anterior se utilizó el Método de Mínimos Cuadrados (MMC), con ello se construyó una matriz de ecuaciones tomando un conjunto de *N* puntos en la imagen:

*N R<sup>i</sup> R<sup>i</sup> 2 R<sup>i</sup> 3 R<sup>i</sup> 4 R<sup>i</sup> 5 z<sup>i</sup> R<sup>i</sup> R<sup>i</sup> 2 R<sup>i</sup> 3 R<sup>i</sup> 4 R<sup>i</sup> 5 R<sup>i</sup> 6 Riz<sup>i</sup> R<sup>i</sup> 2 R<sup>i</sup> 3 R<sup>i</sup> 4 R<sup>i</sup> 5 R<sup>i</sup> 6 R<sup>i</sup> 7 R<sup>i</sup> 2 zi R<sup>i</sup> 3 R<sup>i</sup> 4 R<sup>i</sup> 5 R<sup>i</sup> 6 R<sup>i</sup> 7 R<sup>i</sup> 8 R<sup>i</sup> 3 zi R<sup>i</sup> 4 R<sup>i</sup> 5 R<sup>i</sup> 6 R<sup>i</sup> 7 R<sup>i</sup> 8 R<sup>i</sup> 9 R<sup>i</sup> 4 zi R<sup>i</sup> 5 R<sup>i</sup> 6 R<sup>i</sup> 7 R<sup>i</sup> 8 R<sup>i</sup> 9 R<sup>i</sup> <sup>10</sup> R<sup>i</sup> 5 zi*

Donde:

*N*: número de puntos para realizar el ajuste.

*xi*: posición del *i-ésimo* punto en la coordenada *Y*.

*yi*: posición del *i-ésimo* punto en la coordenada *X*.

*zi*: es el nivel de intensidad en las coordenadas *x<sup>i</sup> , y<sup>i</sup> .*

*Ri*: es el resultado de la operación *x<sup>i</sup> 2 +y<sup>i</sup> 2* de *i-ésimo* punto.

Las funciones (1) y (2) generan una imagen con el comportamiento que se muestra en la figura 5.

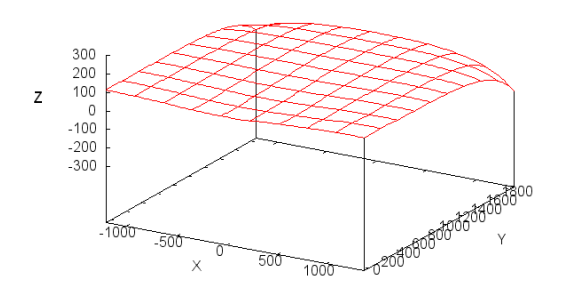

**Figura 5.** Modelo Radial.

*Corrección de la imagen.* Para este paso, se realizó la diferencia de los valores de la imagen original y la función de ajuste.

*Expansión del histograma.* En esta fase la imagen resultante puede estar en bajo contraste, por ello se aplicó esta transformación del histograma para modificar el brillo y contraste (Pajares, et al., 2004). La función para expandir los niveles de gris de un histograma se puede definir de la siguiente manera:

$$
h(i,j) = \left[\frac{I(i,j) - I(i,j)_{MIN}}{I(i,j)_{MAX} - I(i,j)_{MIN}}\right] [MAX - MIN] + MIN \tag{3}
$$

Donde *I(i ,j)* es el nivel de gris de la imagen de entrada; *I(i, j)*<sub>MAX</sub> es el mayor valor del nivel de gris en la imagen y *I(i, j)*<sub>MIN</sub> es el menor valor del nivel de gris en la imagen de entrada *I*; MAX y MIN corresponden al máximo y mínimo valores posibles de los niveles de gris.

La ecuación (3), toma una imagen de entrada I, posteriormente expande el histograma a lo largo del rango de valores completo de los niveles de gris. Esto tiene el efecto de incrementar el contraste de una imagen que contenga un bajo contraste (figura 6). Si se desea que la expansión no cubra el rango total de niveles de gris, se pueden especificar los valores para MAX y MIN.

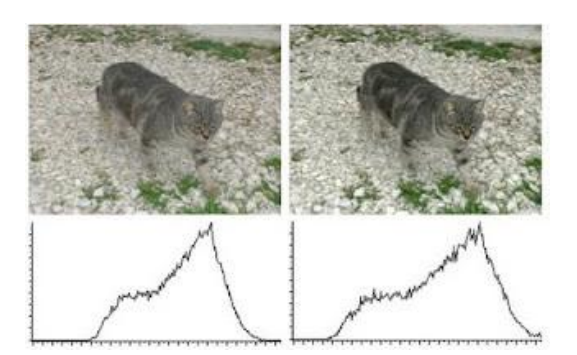

**Figura 6:** Izquierda, histograma de imagen original y derecha expansión del histograma. En (Sabino, 2006) presenta un procedimiento para la corrección de iluminación, sin embargo para utilizarlo se requiere capturar dos imágenes. En este caso, para facilitar la manipulación de imágenes microscópicas se propuso realizar la corrección tomando como entrada una imagen y obtener otra como salida.

Cabe señalar que se realizaron pruebas con diferentes funciones de ajuste, siendo el modelo radial el que proporciona mejores resultados.

#### **3. Segmentación**

La segmentación, es un proceso en el cual una imagen es sub-dividida en las regiones u objetos que la componen, la segmentación concluye cuando los objetos de interés han sido aislados (Quiroz, et al., 2009).

La aplicación de filtros o funciones permite obtener la información solamente de los objetos de estudio contenidos en la imagen, mismo que facilita la segmentación (Sabino, et al., 2011), la serie de filtros conforma una batería final con la cual se trabaja y compara los resultados obtenidos.

Dicha batería contiene varios filtros puntuales, regionales y morfológicos (ver figura 7), de esta manera se obtuvo una batería final, que cumple con las necesidades requeridas para la segmentación, sin utilizar un número excesivo de funciones, ya que esto reduce considerablemente el tiempo de procesamiento de la imagen.

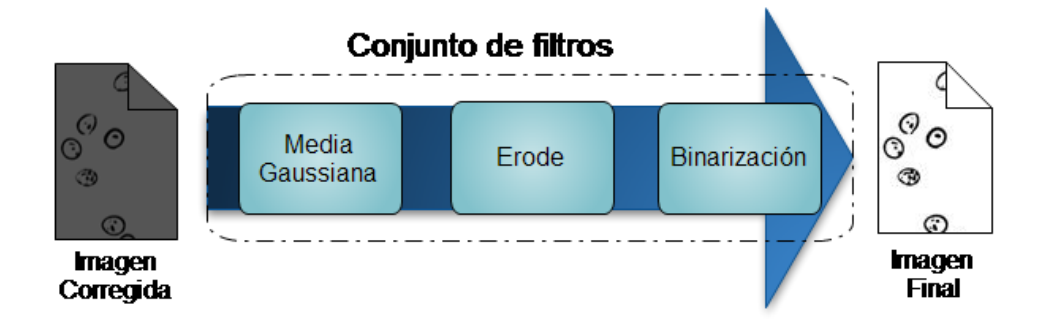

**Figura 7.** El orden de dichas funciones proporciona un resultado diferente.

Márquez (2012, p.159) presenta diferentes conjuntos de baterías para obtener una segmentación adecuada, donde resalta que los umbrales de todas las funciones para cada tipo de imagen son distintos, debido a la variación de la iluminación, tamaño y forma del objeto.

Un ejemplo de la aplicación de la batería se observa en la figura 8, el cual permite resaltar las características del objeto de estudio.

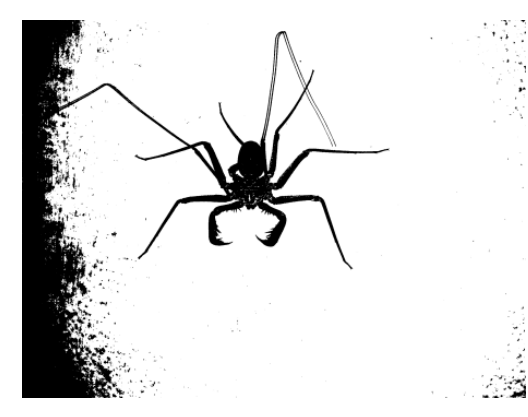

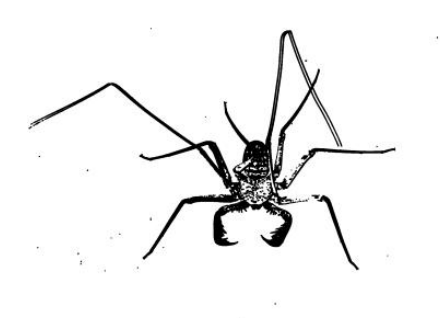

**Figura 8.** La imagen del lado izquierdo presenta ruido, derecha se lleva a cabo una mejor segmentación.

En este trabajo se aplicaron diferentes baterías, sólo una de ellas proporcionó mejores resultados, las demás proporcionaron ruido en las imágenes (como se muestra en la figura 8 la imagen de la izquierda) o no lograron segmentar correctamente los objetos de estudio.

#### **4. Etiquetado de regiones basado en color**

Un elemento que se usa actualmente es el etiquetado, que representa un objeto o región determinada y en consecuencia agiliza el proceso de identificación. También se le conoce como coloreado de regiones ya que el objetivo consiste en etiquetar las componentes conexas de forma que el resultado final sea una región. El concepto de componentes conexas es el siguiente: todos los píxeles tienen un valor binario "1" y están conectados entre sí por un camino o conjunto de píxeles todos con el valor binario "1" se les asigna la misma etiqueta identificativa, que sebe ser única de la región a la cual pertenecen los píxeles y constituye su identificador (Pajares, et al., 2008). Para este algoritmo su identificador es un color (figura 9).

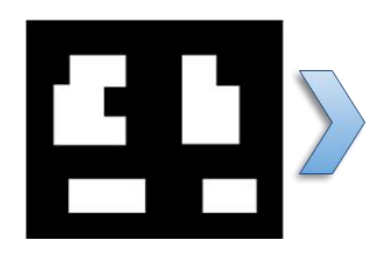

**Imagen Binaria** 

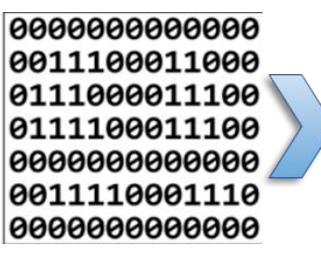

**Matriz de Entrada** 

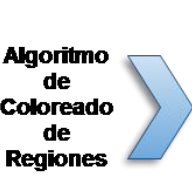

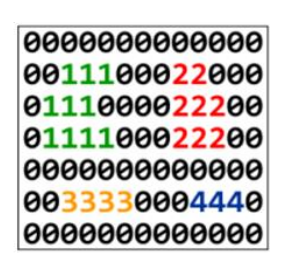

Matriz de Salida

**Figura 9.** Proceso del Algoritmo de Coloreado.

El algoritmo toma la imagen binaria como entrada y la recorre pixel a pixel, de izquierda a derecha y de arriba hacia abajo, en cada pixel toma una decisión sobre el color a establecer dependiendo de una máscara de tres pixeles conexos. El número de colores obtenido es igual al número de regiones en la imagen (Oporto, et al., 2004).

La variable que representa el pixel actual es *Pa*, el pixel superiores *P<sup>s</sup>* y el pixel ubicado a la izquierda es *P<sup>i</sup>* . Si *P<sup>c</sup>* es un pixel del fondo (0), no se realiza ningún cálculo, si *P<sup>c</sup>* es un pixel que pertenece a un objeto se toma una decisión basada en los valores de *P<sup>s</sup>* y *P<sup>i</sup>* , de la siguiente forma:

a) *Siembra nuevo color.* Cuando *P<sup>s</sup>* y *P<sup>i</sup>* corresponden al fondo de la imagen se siembra un nuevo color, esto es que se ha encontrado un nuevo objeto, el contador de colores se incrementa en 1.

b) *Propagación lateral del color*. Cuando el pixel superior es fondo y el pixel de la izquierda es objeto, se propaga el color del objeto al pixel actual.

c) *Propagación vertical del color.* Cuando el pixel de la izquierda es fondo y el pixel superior es objeto, se propaga el color del objeto al pixel actual.

d) *Cruce de regiones.* Cuando en ambos pixeles superior e izquierdo son objeto, se verifica sus colores, si son iguales, se propaga alguno de ellos, si son diferentes se aplican lo que se conoce como clases de equivalencia.

Si hay etiquetas o colores diferentes, se registra el hecho de que son equivalentes, esto es, pertenecen a la misma componente. Posteriormente, se ordenan las parejas equivalentes en clases de equivalencia, y se elige una etiqueta para representar cada clase. Finalmente, realiza un segundo rastreo de la imagen y se sustituye cada etiqueta por el representante de cada clase.

El etiquetado se utiliza para identificar a cada uno de los objetos de forma única, esto sirve para que posteriormente se obtenga la información de cada célula (extracción de características) y realizar el Reconocimiento de Patrones, con ello se plantearía la clasificación de los objetos que presenta la imagen para determinar si es o no la levadura y poder realizar un conteo exacto.

#### **5. Pruebas y resultados**

Las pruebas que se presentan en este apartado son realizadas con imágenes de diferentes tipos de células de la levadura *Saccharomyces cerevisiae*.

## *5.1 Corrección de iluminación no uniforme.*

A continuación se muestra una serie de casos de prueba para la evaluación de los modelos, en todos se tomaron 40,000 puntos para el ajuste y obtener los coeficientes de las funciones. Para determinar cuál es la mejor función de ajuste se calculó la varianza residual y el error estándar, ya que son indicadores que miden el grado de acoplamiento que existe entre los datos originales y los valores teóricos que se obtienen de la regresión. Las funciones de ajuste utilizadas para las pruebas son las siguientes:

Cc: Modelo Cartesiano con puntos más claros.

Co: Modelo Cartesiano con puntos más oscuros.

Rc: Modelo Radial con puntos más claros.

Ro: Modelo Radial con puntos más oscuros

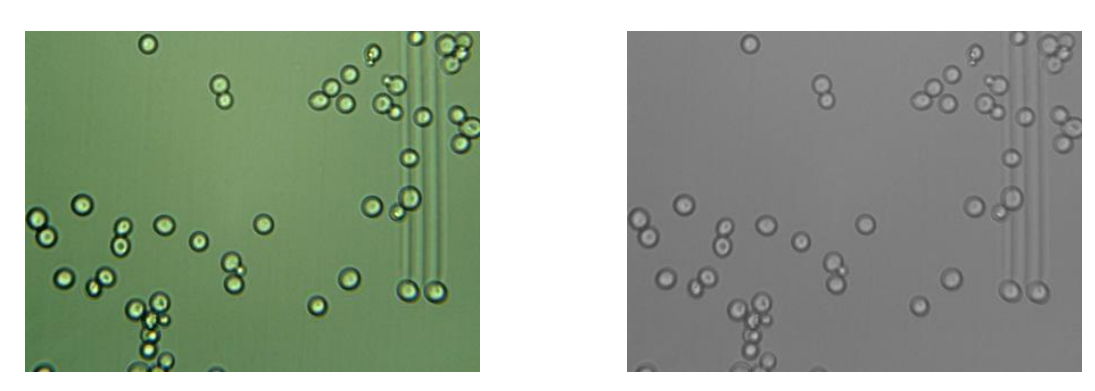

**Figura 10.** Lado izquierdo muestra (LCP2), lado derecho corrección de iluminación.

Tabla 1: Valores del error estándar para la muestra LCP2.

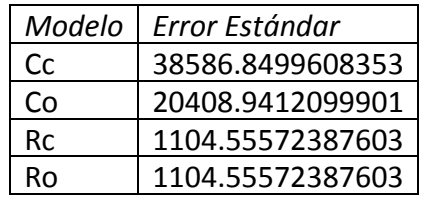

Como se presenta en la Tabla 1, las funciones de ajuste con mejor resultado son las radiales para la muestra LCP2 (figura 10).

Para la imagen JC3 (Figura 11), la función radial proporcionó mejor ajuste (Tabla 2).

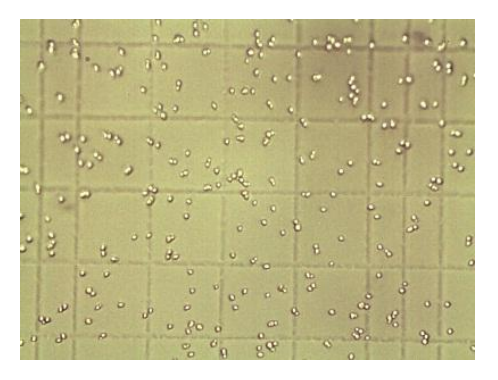

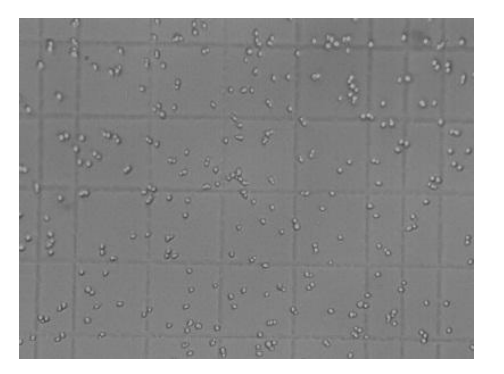

**Figura 11.** Lado izquierdo muestra JC3, lado derecho corrección de iluminación.

Tabla 2: Valores del error estándar para la muestra JC3.

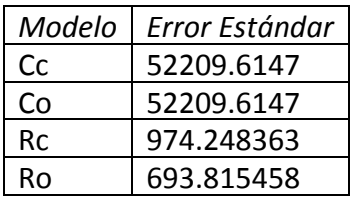

Con la muestra JU4 (Figura 12), la función radial proporcionó mejor ajuste (Tabla 3).

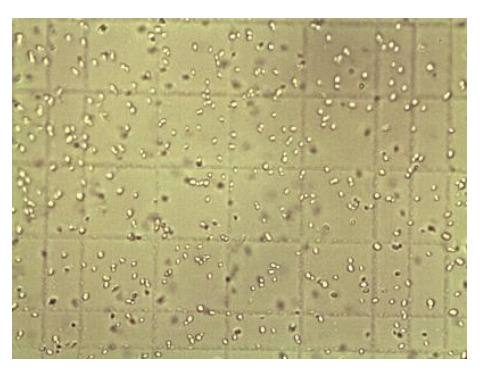

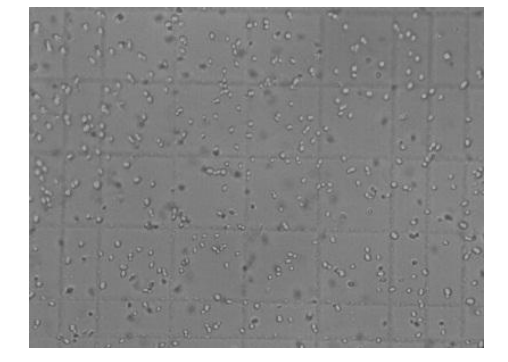

**Figura 12.** Lado izquierdo muestra JU4, lado derecho corrección de iluminación.

Tabla 3: Valores del error estándar para la muestra JU4.

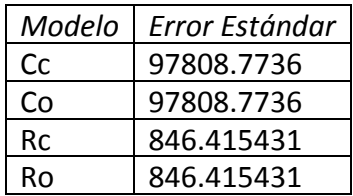

La Tabla 4 presenta que el mejor ajuste de la muestra JC3 (figura 13) fue con la función radial.

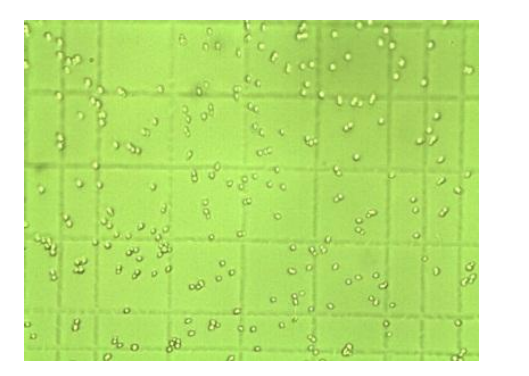

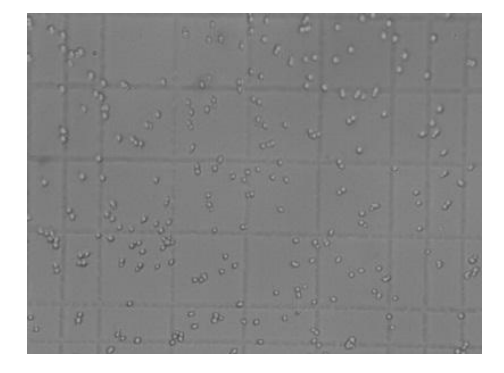

**Figura 13.** Otra muestra JC3 lado izquierdo, lado derecho corrección de iluminación.

Tabla 4: Valores del error estándar para otra muestra JC3.

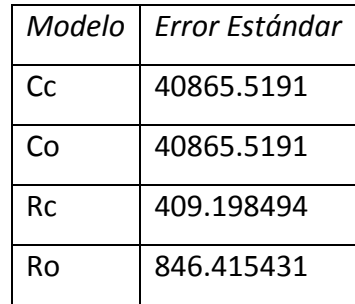

El mejor ajuste de la muestra LCU1 (figura 14) se realizó con la función radial (Tabla 5).

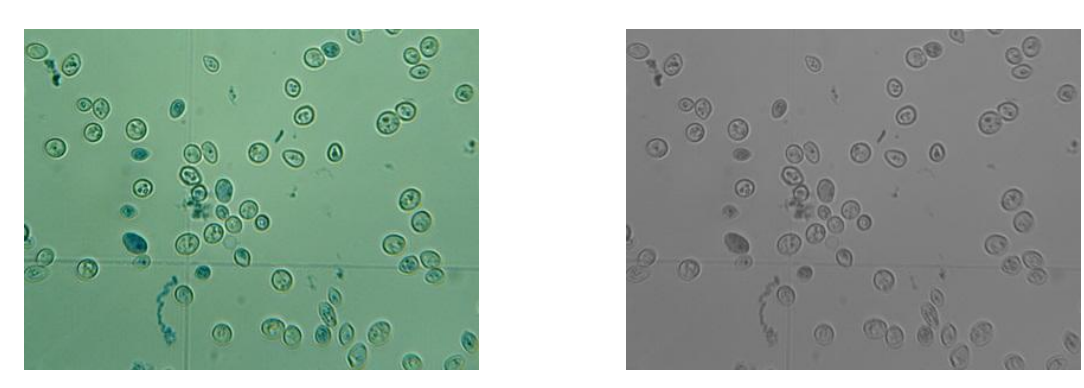

**Figura 14.** Lado izquierdo muestra LUC1, lado derecho corrección de iluminación. Tabla 5: Valores del error estándar para la muestra LUC1.

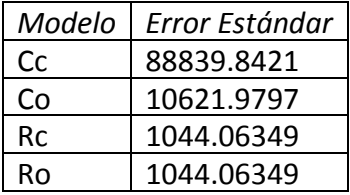

Como se observó en las tablas de errores estándar anteriores la función radial proporciona en todos los casos analizados mejor ajuste a comparación de la Cartesiana. En la figura 15 se presenta un ejemplo de corrección de iluminación con la función cartesiana, en donde se observó que dicha función no es la adecuada ya que genera un fondo no uniforme.

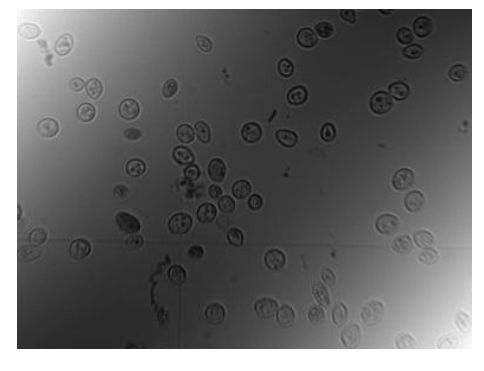

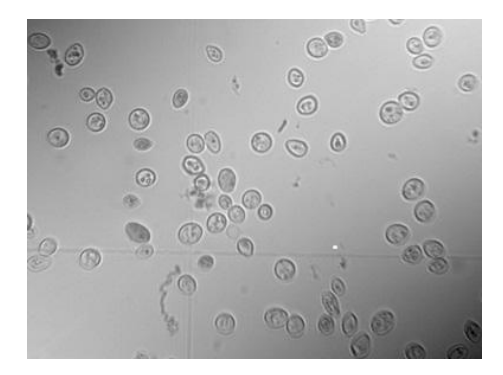

**Figura 15.** Muestra LUC1, lado izquierdo corrección con Co, lado derecho, corrección con Cc.

*5.2 Segmentación*

La segmentación se realizó con la imagen cuya iluminación fue corregida y se aplicó la batería propuesta anteriormente. A continuación se presentan los diferentes casos, como se observa en las figuras 16-20.

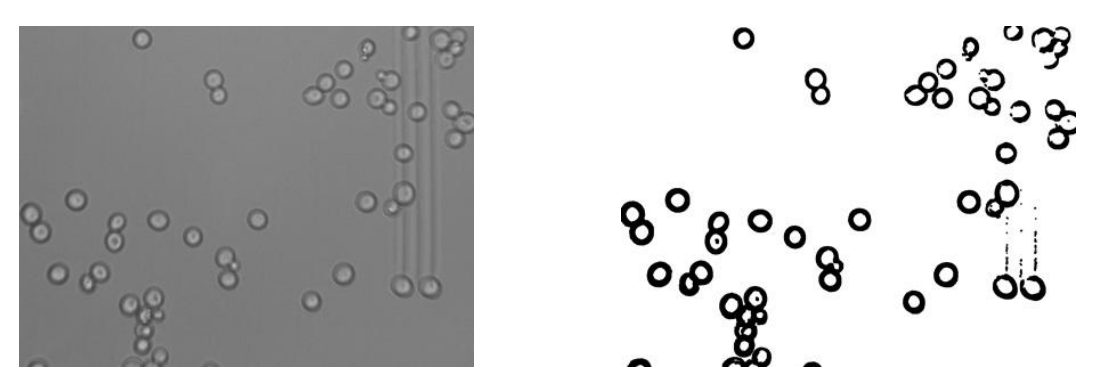

**Figura 16.** Lado izquierdo muestra LCP2 con corrección, lado derecho segmentación de la imagen.

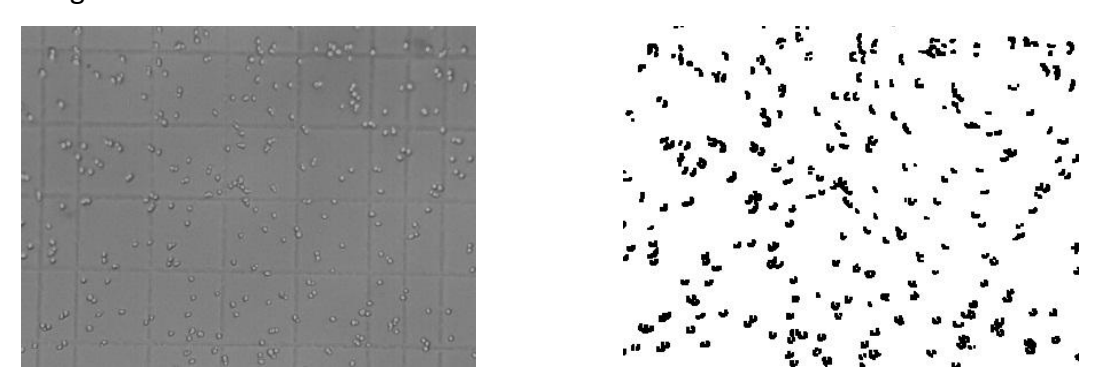

**Figura 17.** Lado izquierdo muestra JC3 con corrección, lado derecho segmentación de la

imagen.

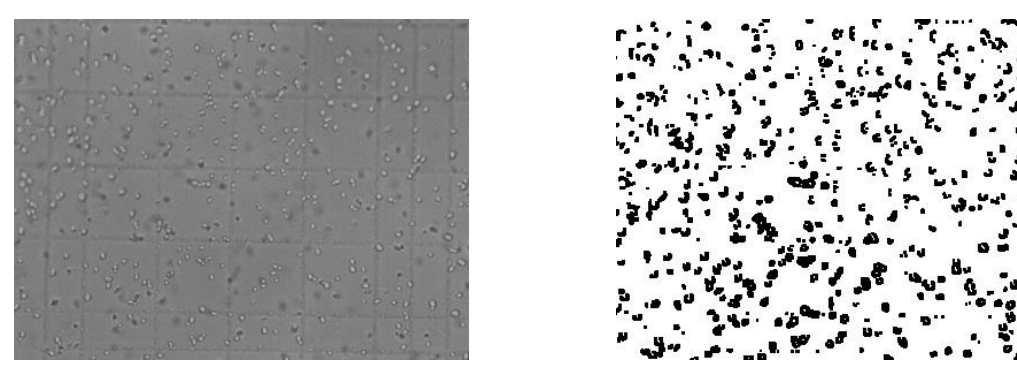

**Figura 18.** Lado izquierdo muestra JU4 con corrección, lado derecho segmentación de la imagen.

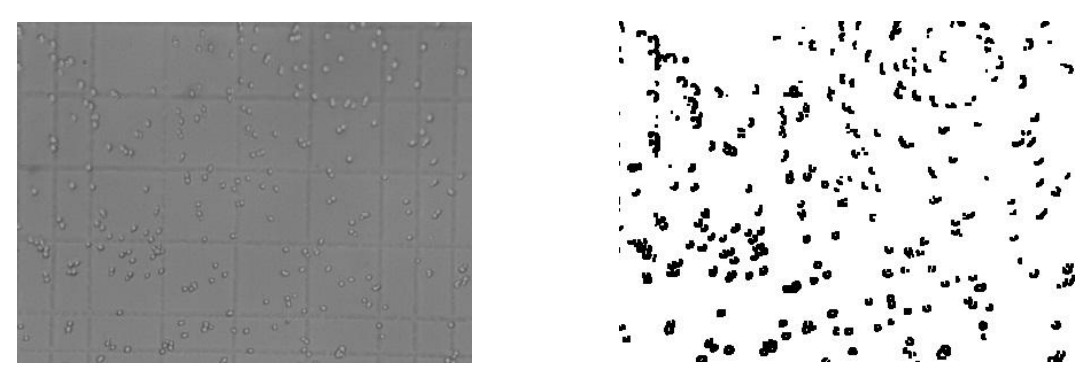

**Figura 19.** Otra muestra JC3 con corrección lado izquierdo, lado derecho segmentación de la imagen.

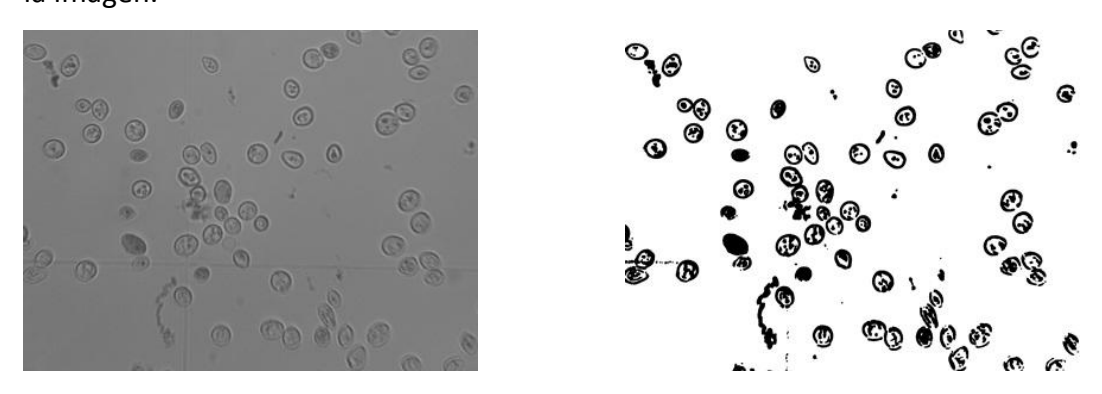

**Figura 20.** Lado izquierdo muestra LUC1 con corrección, lado derecho segmentación de la imagen.

Con la segmentación de las muestras se obtuvieron buenos resultados, a continuación se presentan el etiquetado de regiones basado en color de las imágenes segmentadas.

## *5.3 Etiquetado de regiones basado en color*

A cada objetos de la imagen segmentada se le aplica un color diferente y único para poderlo identificar, como se puede observar en las Figuras 21-24.

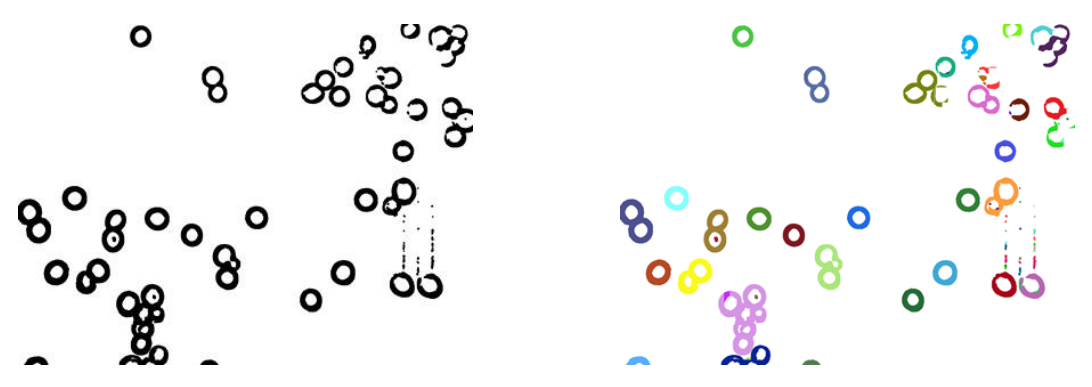

**Figura 21.** Lado izquierdo muestra LCP2 segmentada, lado derecho imagen etiquetada.

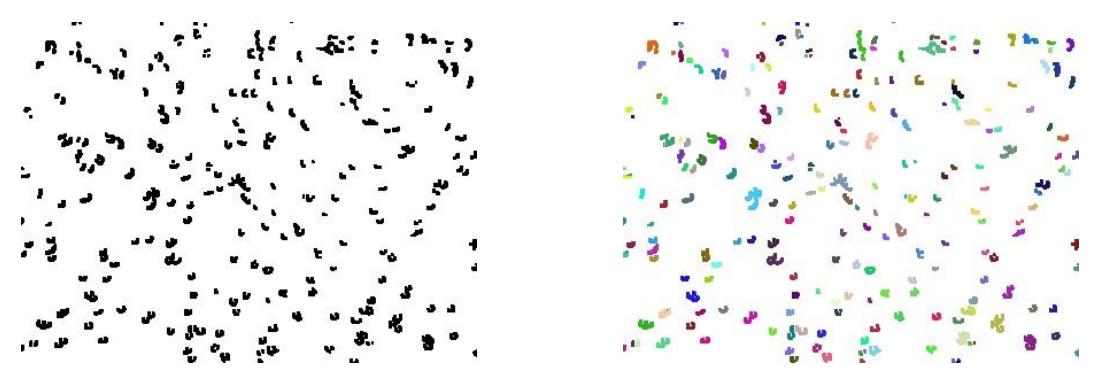

**Figura 22.** Lado izquierdo muestra JC3 segmentada, lado derecho imagen etiquetada.

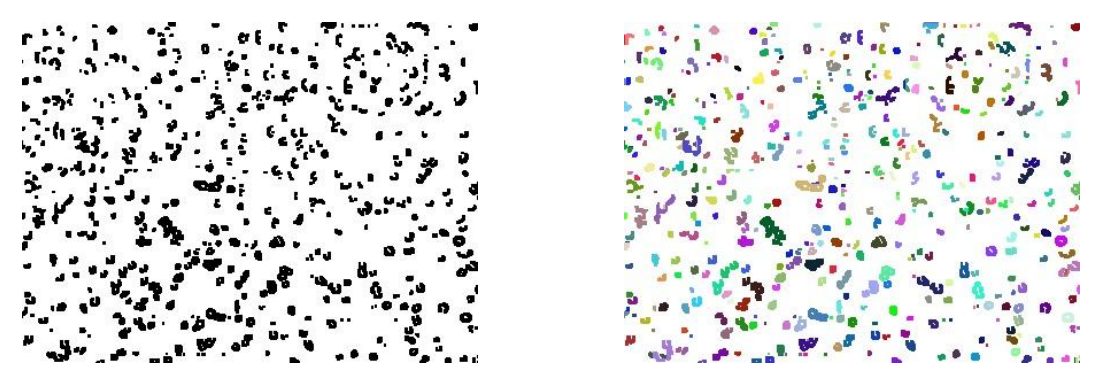

**Figura 23.** Lado izquierdo muestra JU4 segmentada, lado derecho imagen etiquetada.

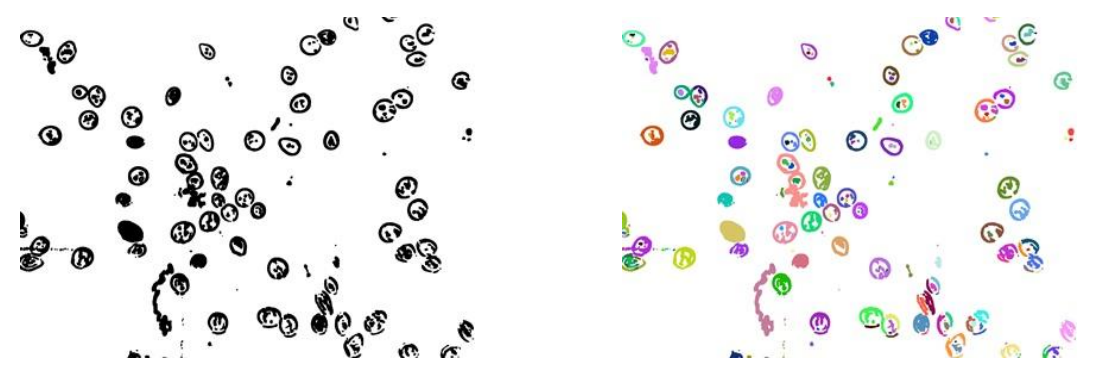

**Figura 24.** Lado izquierdo muestra LUC1 segmentada, lado derecho imagen etiquetada. Como se puede observar, los objetos de las imágenes son etiquetados, sin embargo, se debe mejorar el algoritmo, ya que hay zonas en donde no se etiqueta por completo el objeto. En un trabajo posterior esto facilitará el cálculo de la levadura mediante un algoritmo de clasificación.

# Conclusión

Este trabajo presenta el Procesamiento Digital de Imágenes de la levadura *Saccharomyces cerevisiae*, desde el proceso de corrección de iluminación, la segmentación de la imagen y finalmente el etiquetado de regiones basado en color.

La toma de muestras que lleva a cabo el laboratorista lleva un proceso lento, ya que debe realizar el conteo manualmente, es cansado visualmente y a veces resulta ser tedioso, por ello se plantea realizar un sistema que contabilice dichas levaduras, sin embargo, se observó en las imágenes presentaban una iluminación no uniforme. Por ello, al aplicar la segmentación, se obtenía ruido o no se lograba segmentar adecuadamente, aun cuando se cambiaran los algoritmos ninguno resultaba eficiente. Por tal motivo se realizó la corrección de iluminación mediante funciones de ajuste radiales lo que proporcionó mejores resultados que la función cartesiana.

Anteriormente, se ha trabajado con la serie de filtros (Sabino, et al., 2011) y (Márquez, et al., 2012), los cuales presentan una batería para obtener una segmentación adecuada, esta serie de filtros se aplicó con las imágenes corregidas obteniéndose buenos resultados.

En este trabajo, se presenta también el etiquetado de región por color, a partir del proceso de corrección y de segmentación (donde se obtuvieron los objetos de estudio aislados), se le asigna un color diferente a cada objeto, sin embargo, se observa que en las células que se encuentran encimadas o sobrepuestas les asigna el mismo color, por lo que es recomendable seguir trabajando con dicho algoritmo.

Los resultados muestran que los algoritmos aplicados han dado resultados favorables, cabe resaltar que este es un proceso que debe llevarse a cabo antes de realizar el conteo de la levadura.

# Bibliografía

Beatriz A. Sabino. (2006). Digitalización de mastografías con corrección de luz. La Computación en Puebla en el siglo XXI.

Beatriz A. Sabino; José A. Márquez; Jesús M. Campos. (2011). Segmentación de Células de la Levadura *Saccharomyces cerevisiae*. Temas de Ciencia y Tecnología. 15(45): 3-8.

Gonzalo Pajares, Jesús M. de la Cruz, José M. Molina, Juan Cuadrado, Alejandro López. (2004). Imágenes Digitales, Procesamiento Práctico con Java. Alfaomega Ra-Ma.

Gonzalo Pajares Martinsanz, Jesús M. de la Cruz. (2008). Visión por computadora, Imágenes Digitales y aplicaciones. (2ª ed) Alfaomega & Ra-Ma.

John C. Russ. (2002). The Image Processing Handbook. (4ª ed). CRC Press.

José A. Márquez, Beatriz A. Sabino, Jesús M. Campos y Manuel I. Martín. (2012). Segmentación en imágenes microscópicas. Advances in Intelligent and Information Technologies. Research in Computing Science. 60: 153-161.

Moreira Quiroz, José, Valencia Delgado, Vladimir, Chavez Burbano, Patricia. (2009). Implementación de un algoritmo para la detección y conteo de células en imágenes microscópicas.

Samuel A. Oporto Díaz. (2004).Detección de Microcalcificaciones en Imágenes de Mamografía Usando Diferencia de Filtros Gaussianos Optimizados. 30ma Conferencia Latinoamericana de Informática (CLEI2004).